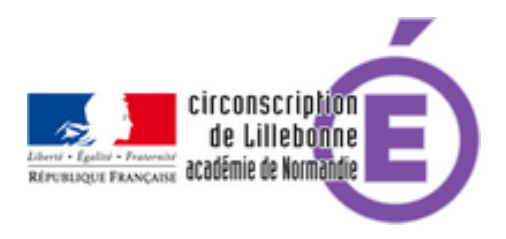

## **numérique et élèves à besoins particuliers, outil 4**

- Administratif - ASH -

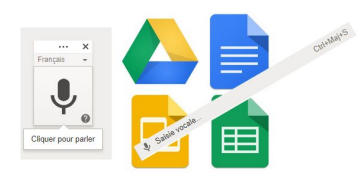

Date de mise en ligne : jeudi 22 mars 2018

**Copyright © Circonscription Éducation Nationale de Lillebonne - Tous droits**

**réservés**

• Sur tablette

Cette solution existe déjà sur tablettes (il s'agit du clavier Gboard qu'il suffit d'ajouter à ses applications sur la tablette pour se voire proposer lors de la saisie vocale en cliquant sur le micro en haut à droite, quelle que soit l'application utilisée)

On peut le télécharger à l'adresse :

https://play.google.com/store/apps/details?id=com.google.android.inputmethod.latin

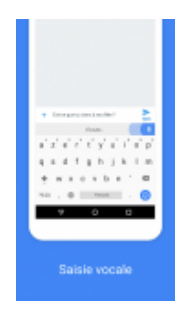

Sur PC

Sur un PC, il est possible d'utiliser la reconnaissance vocale.

Il faut pour cela installer le navigateur Chrome et se créer un compte Google.( https://accounts.google.com/SignUp?hl=fr)

Se connecter avec ce compte dans le navigateur Chrome.

Cliquer sur la page d'accueil de Google sur :

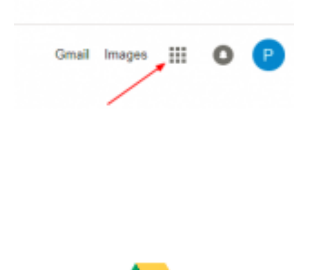

**Drive** 

Cliquer sur

Choisir l'icone :

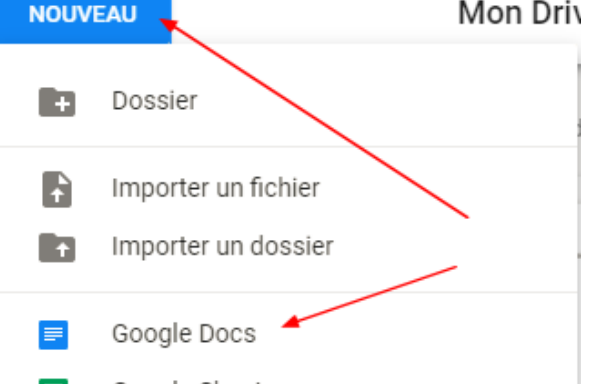

Choisir dans le menu Outils :

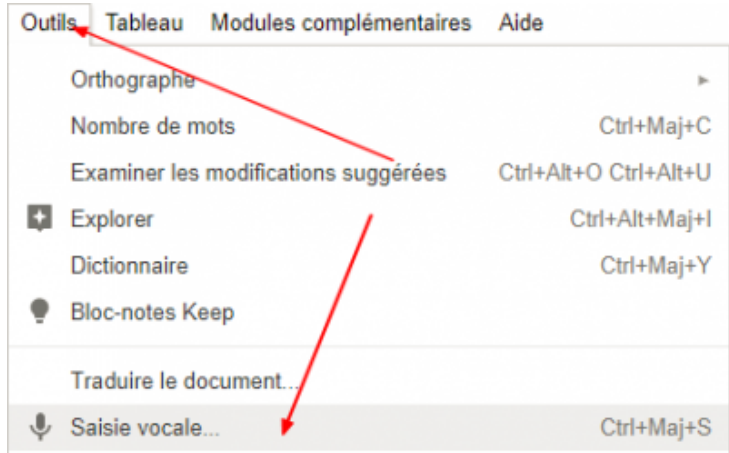

Cliquer sur le micro et commencer la dictée :

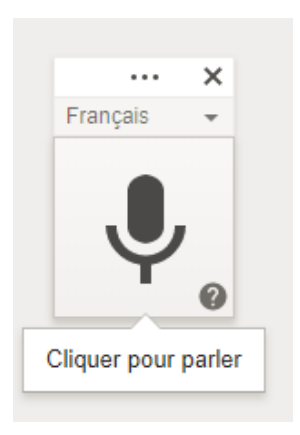

Le document créé dans l'application Drive de Google peut ensuite être téléchargé. Pour cela, après avoir fermé le document (il est automatiquement enregistré), vous le retrouvez dans la liste et avec un clic droit, choisissez télécharger :

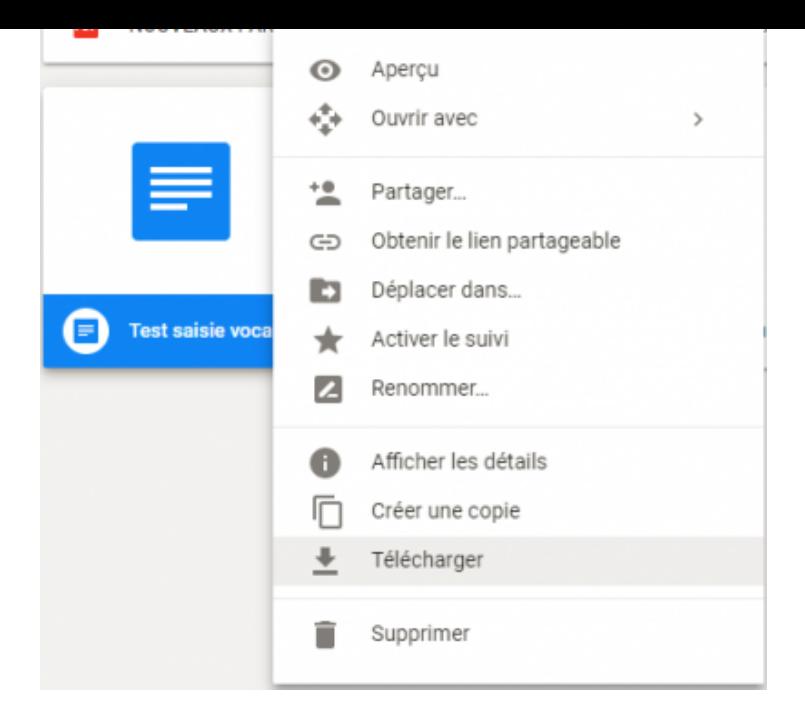

le document téléchargé apparaît dans la fenêtre de Chrome en bas à gauche et peut être ouvert avec un clic droit :

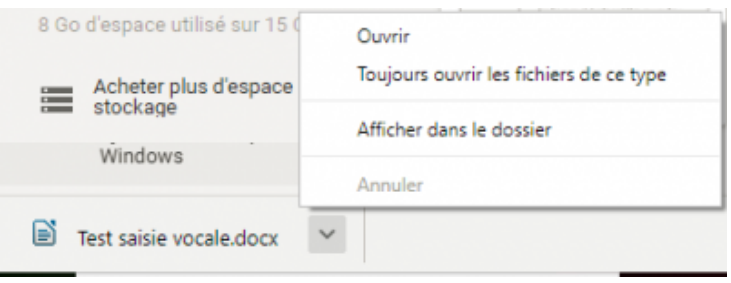